# **ΠΑΡΑΡΤΗΜΑ 4**

## **ΟΔΗΓΙΕΣ ΣΥΜΠΛΗΡΩΣΗΣ ΕΔΕ ΑΝΕΥ ΣΤΑΤΙΣΤΙΚΗΣ ΕΙΣΑΓΩΓΗΣ ΣΤΟ ICISNET** *(ΓΙΑ ΠΑΡΑΛΗΠΤΕΣ ΤΑΧΥΔΡΟΜΙΚΩΝ ΑΝΤΙΚΕΙΜΕΝΩΝ ΜΕΣΩ ΕΤΑΙΡΕΙΩΝ ΤΑΧΥΜΕΤΑΦΟΡΑΣ)*

Για την ηλεκτρονική υποβολή ΕΔΕ Άνευ Στατιστικής μέσω της εφαρμογής του ICISnet, ο παραλήπτης των αντικειμένων θα πρέπει:

- 1. Να διαθέτει κωδικούς πρόσβασης στο TAXISnet
- 2. Να εισέλθει στην εφαρμογή της ηλεκτρονικής υποβολής τελωνειακών παραστατικών μέσω του συνδέσμο[υ https://www1.gsis.gr/icisnet/itrader](https://www1.gsis.gr/icisnet/itrader)
- 3. Να γνωρίζει τον κωδικό εμπορεύματος του ταχυδρομικού αντικειμένου που θέλει να παραλάβει (Παράρτημα 3)
- 4. Να έχει παραλάβει από την μεταφορική εταιρεία ή την εταιρεία courier, τη διατακτική και τη φορτωτική, καθώς σε αυτές αναγράφονται σημαντικές πληροφορίες απαραίτητες για τη συμπλήρωση του παραστατικού (π.χ. δηλωτικό φορτίου) και
- 5. Να διαθέτει αποδεικτικό συναλλαγής / πληρωμής (πχ. τιμολόγιο, απόδειξη πιστωτικής κάρτας, Paypal)

Αφού ο χρήστης έχει εισέλθει στην εφαρμογή της ηλεκτρονικής υποβολής τελωνειακών παραστατικών, επιλέγει από την λίστα των παραστατικών Εισαγωγές **ΕΔΕ** Άνευ Στατιστικής Εισαγωγής **- Υ**ποβολή ΕΔΕ Άνευ Στατιστικής Εισαγωγής

| Χρήστης: ΑΟΓΙΣΤΗΣ ΕΝΑ ΑΟΓ, ΑΟΓΙΣΤΗΣ ΕΝΑ (logistis1)<br><b>JICISnet</b> |  |                       |                    |                 | Ενεργός<br>Συνα/Μασόμενος: | ΛΟΓΙΣΤΗΣ ΕΝΑ ΛΟΓ, ΛΟΓΙΣΤΗΣ ΕΝΑ<br>(GR045580187) | Amodúv              |                |
|------------------------------------------------------------------------|--|-----------------------|--------------------|-----------------|----------------------------|-------------------------------------------------|---------------------|----------------|
| Ηλεκτρονική Υποβολή Παραστατικών Αρχική Σελίδα.                        |  |                       |                    |                 |                            |                                                 | a.                  | <b>to</b>      |
| Ειδικοί Φόροι Καπανάλωσης                                              |  |                       |                    |                 |                            |                                                 |                     |                |
| Εκπαγωγές                                                              |  | Ενημερωμένες Κινήσεις | Πληροφοριες Χρήσης |                 |                            |                                                 |                     |                |
| Διαχείριση ΕΔΕ Εισανωνής                                               |  | LRN o                 | MRN/ARC o          | Túmoc o         | Λειτουργική Περιοχή ο      | Κατάσταση ο                                     | Ενημερώθηκε: «      | Ενέρνειες      |
| Αίτηση - Δήλωση Για<br>Ευποσευματοκιβώτια                              |  | 1511440576668         | 17GRIM110200004064 | ID15 IM-X       | Εισαγωγές                  | Αποδεκτή                                        | 23-11-2017 14:38:54 | <b>Πασβολή</b> |
| Εκκαθαριστικός Λογαριασμός                                             |  | 1511440232827         | 17GRIM110200004056 | ID15 IM-B       | Εισαγωγές                  | Εισαγωγή Εππρέπεται                             | 23-11-2017 14:35:30 | Προβολή        |
| Ενεργητικής Τελειοποίησης<br>ΕΔΕ Άνευ Σταποπκής                        |  | 1511439468166         | 17GRIM110200004048 | ID15 IM-X       | Εισαγωγές                  | Εισαγωγή Εππρέπεται                             | 23-11-2017 14:32:30 | Πασβολή        |
| Elaavuvne                                                              |  | 1511439997258         |                    | ID15 IM-B       | Εισαγωγές                  | Απορρίφθηκε                                     | 23-11-2017 14:29:56 | Πασβολή        |
| Υποβολή ΕΔΕ Άνευ<br>Στατιστικής Εισανωνής                              |  | 1511439884588         |                    | ID15 IM-B       | Εισανωνές                  | Απορρίφθηκε                                     | 23-11-2017 14:26:04 | Προβολή        |
| Awalhman                                                               |  | 1511439366069         |                    | ID15 IM-X       | Εισαγωγές                  | Απορρίφθηκε                                     | 23-11-2017 14:17:02 | <b>Προβολή</b> |
| Εισαγωγή από Αρχεία                                                    |  | 1511439252751         |                    | ID15 IM-X       | Εισαγωγές                  | Απορρίφθηκε                                     | 23-11-2017 14:15:29 | Πασβολή        |
| Πρότυπα                                                                |  | 1511438956452         | 17GRIM110200004030 | ID15 IM-B       | Εισαγωγές                  | Εισαγωγή Επιτρέπεται                            | 23-11-2017 14:13:33 | Προβολή        |
| ٢ĭ<br>Πρόχειρα                                                         |  | 1511437592240         | 17GRIM110200004021 | ID15 IM-X       | Εισαγωγές                  | Εισαγωγή Εππρέπεται                             | 23-11-2017 14:11:30 | Πασβολή        |
| Εξαγωγες                                                               |  | 1511437277205         |                    | ID15 IM-X       | Εισαγωγές                  | Απορρίφθηκε                                     | 23-11-2017 13:44:58 | Προβολή        |
| Δκημετακόμκτη                                                          |  | 1511432253279         | 17GRIM110200004013 | ID15 IM-B       | Εισαγωγές                  | Εισαγωγή Εππρέπεται                             | 23-11-2017 12:30:14 | Πασβολή        |
| Anλomká.                                                               |  | GLYR061117-1          | 17GRTR110200001350 | <b>IE015 T1</b> | Διαμετακόμιση              | Ακυρωμένη                                       | 22-11-2017 23:58:14 | Προβολή        |
| Ενέργειες                                                              |  |                       |                    |                 | Αναχώρηση                  |                                                 |                     |                |

**Εικόνα 1: Αρχική οθόνη της εφαρμογής ηλεκτρονικής υποβολής τελωνειακών παραστατικών**

## Παράδεινμα 1<sup>°</sup>

i.

Ιδιώτης προχωρά στην παραγγελία κινητού τηλεφώνου από την Κίνα αξίας 240€ και μεταφορικά 10€, το οποίο του αποστέλλεται αεροπορικώς με ιδιωτική εταιρεία courier. O κωδικός TARIC σύμφωνα με το Παράρτημα 3 είναι 8517120000 και ο συντελεστής του δασμού σύμφωνα με το δασμολόγιο και το υποσύστημα του TARIC [\(https://www1.gsis.gr/icisnet/tariff\)](https://www1.gsis.gr/icisnet/tariff) είναι 0% και του ΦΠΑ 24%.

### Τρόπος συμπλήρωσης της ανωτέρω διασάφησης:

Μετά την επιλογή από τον χρήστη της ενέργειας «Υποβολή ΕΔΕ Άνευ Στατιστικής Εισαγωγής», εμφανίζεται η παρακάτω οθόνη όπου επιλέγεται ο Τύπος της Διασάφησης:

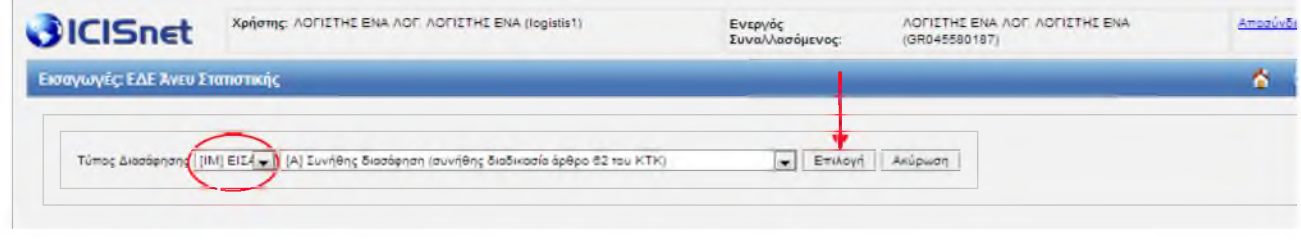

**Εικόνα 2: Επιλογή Τύπου Διασάφησης - θέση 1 (α,β)**

Στο παράδειγμά μας επιλέγεται ο Τύπος Διασάφησης ΙΜ (θέση 1α) που αφορά εισαγωγές από τρίτες χώρες εκτός ΕΕ, όπως είναι η Κίνα και στη συνέχεια ο χρήστης πατάει το πλήκτρο «Επιλογή». Η θέση 1β (Α Συνήθης Διασάφηση) είναι πάντα προεπιλεγμένη και δε δίνεται το δικαίωμα μεταβολής.

Το σύστημα μεταβαίνει στην οθόνη εισαγωγής των στοιχείων του ΕΔΕ Άνευ Στατιστικής, η οποία αποτελείται από τις παρακάτω καρτέλες (Εικόνα 3):

- Βασικά Στοιχεία
- Είδη
- Αποτελέσματα Ελέγχου (συμπληρώνεται από το τελωνείο)

## Βασικά Στοιχεία

Τα Βασικά Στοιχεία περιλαμβάνουν δύο καρτέλες:

- Θέσεις διασάφησης
- Συναλλασσόμενοι

Η καρτέλα Θέσεις διασάφησης (Εικόνα 3), όπως και όλες οι καρτέλες που θα ακολουθήσουν, συμπληρώνονται σύμφωνα με τις υποχρεωτικές θέσεις του Παραρτήματος 2 και αναλυτικότερα:

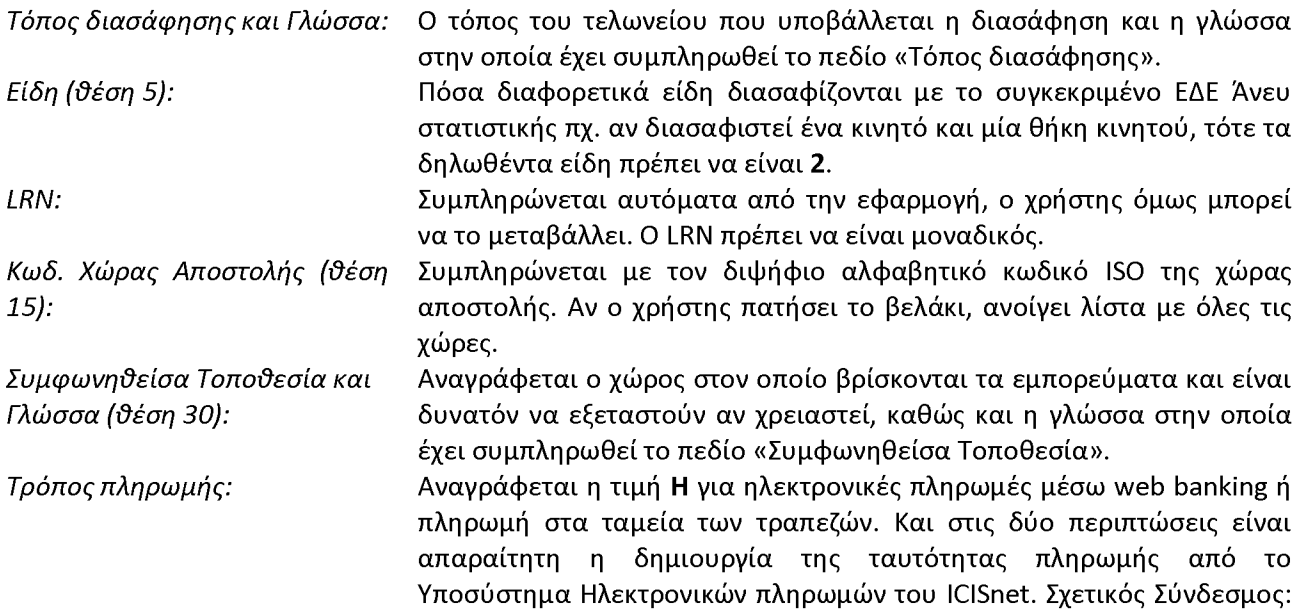

#### [https://www1.gsis.gr/icisnet/payments.](https://www1.gsis.gr/icisnet/payments)2

*Τελωνείο Υποβολής:* Είναι ο κωδικός του τελωνείου που θα υποβληθεί το ΕΔΕ Άνευ Στατιστικής, στην αρμοδιότητα του οποίου βρίσκεται το δηλωθέν αντικείμενο προς παραλαβή. Για παράδειγμα, ο κωδικός του Τελωνείου Αερολιμένα «ΕΛ. ΒΕΝΙΖΕΛΟΣ» είναι ο GR000304 και του Β' Τελωνείου Αερολιμένα Θεσσαλονίκης είναι ο GR002005. Στο πεδίο αυτό αρκεί να συμπληρωθεί ο κωδικός του τελωνείου.

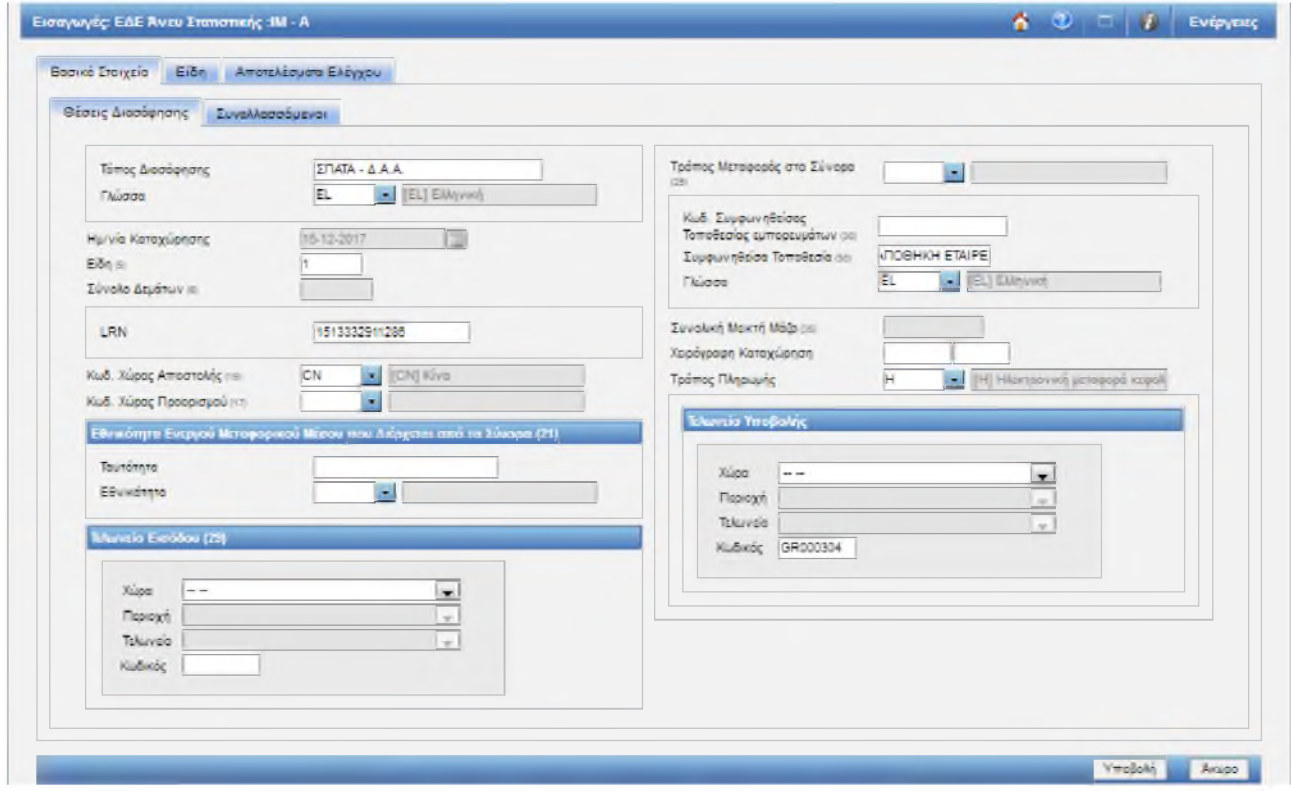

**Εικόνα 3: Βασικά Στοιχεία - Θέσεις Διασάφησης**

Η καρτέλα Συναλλασσόμενοι (Εικόνα 4) συμπληρώνεται ως εξής:

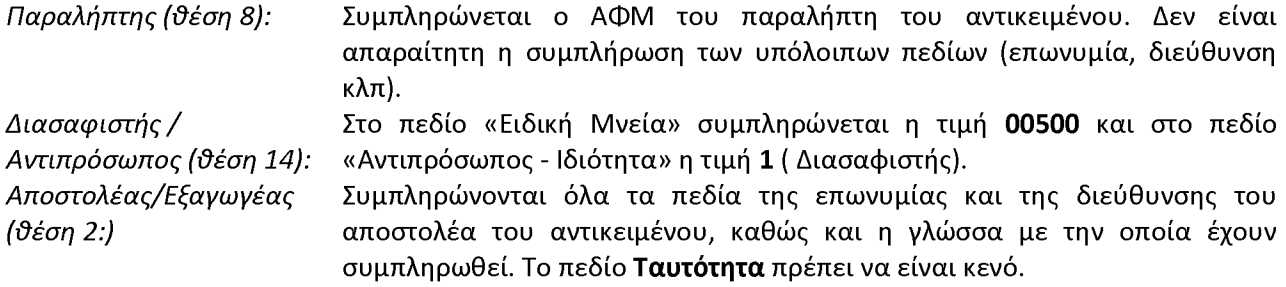

<sup>2</sup> *Οδηγίες χρήσης του Υποσυστήματος Ηλεκτρονικών πληρωμών στον σύνδεσμο:*

*[https://portal.aaps.asis/icisnetcms/aetFile?ClazzName=com.unisvstems.icisnet. cms.Instructions& UID=104864 73&Me](https://portal.ggps.gsis/icisnetcms/getFile?ClazzName=com.unisystems.icisnet.cms.Instructions&UID=10486473&MemberName=Upload) [mberName=Upload](https://portal.ggps.gsis/icisnetcms/getFile?ClazzName=com.unisystems.icisnet.cms.Instructions&UID=10486473&MemberName=Upload)*

*Προσοχή στην σελ. 9 δεν υποστηρίζεται ακόμα ως τρόπος πληρωμής η επιλογή «Με κάρτα»*

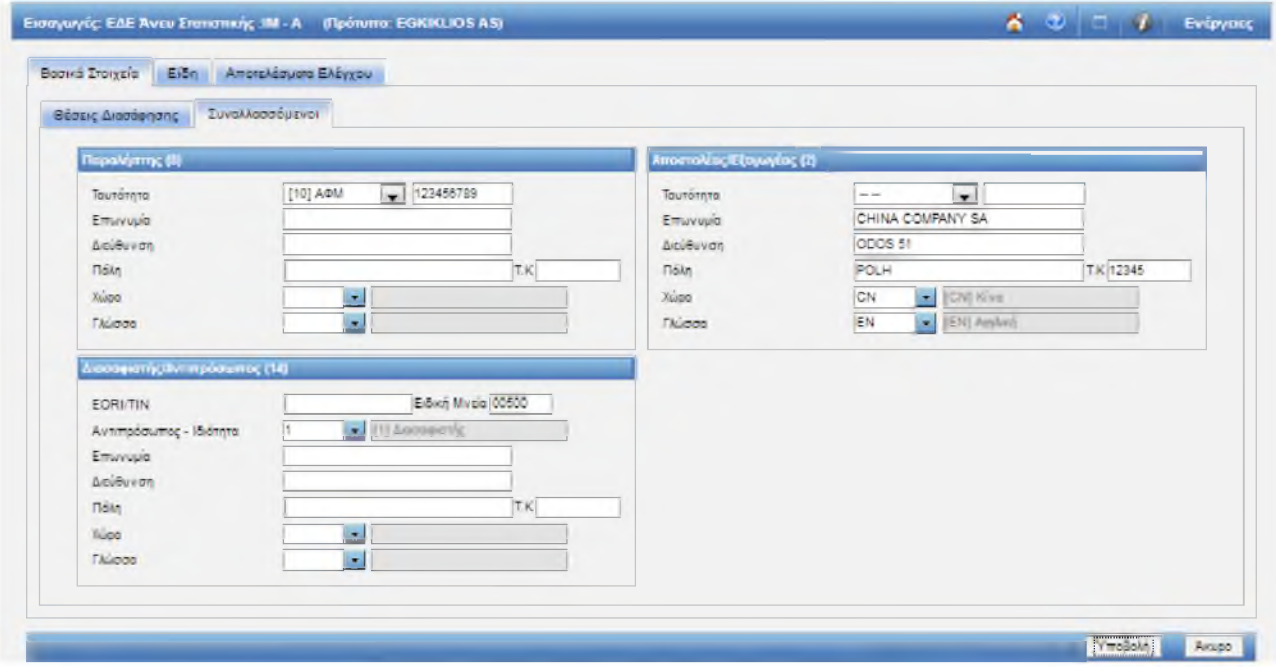

**Εικόνα 4: Βασικά Στοιχεία - Συναλλασσόμενοι**

## Είδη

Τα Είδη περιλαμβάνουν τέσσερις καρτέλες (Εικόνα 5):

- Είδη  $\bullet$
- Εμπορευματοκιβώτια / Συσκευασίες  $\bullet$
- Προηγούμενα Έγγραφα
- Υπολογισμός δασμών και φόρων  $\bullet$

Αφού ο χρήστης πατήσει το σύμβολο «+» προκειμένου να ενεργοποιηθούν τα πεδία της ενότητας Είδη, η καρτέλα Είδη (Εικόνα 5) συμπληρώνεται ως εξής:

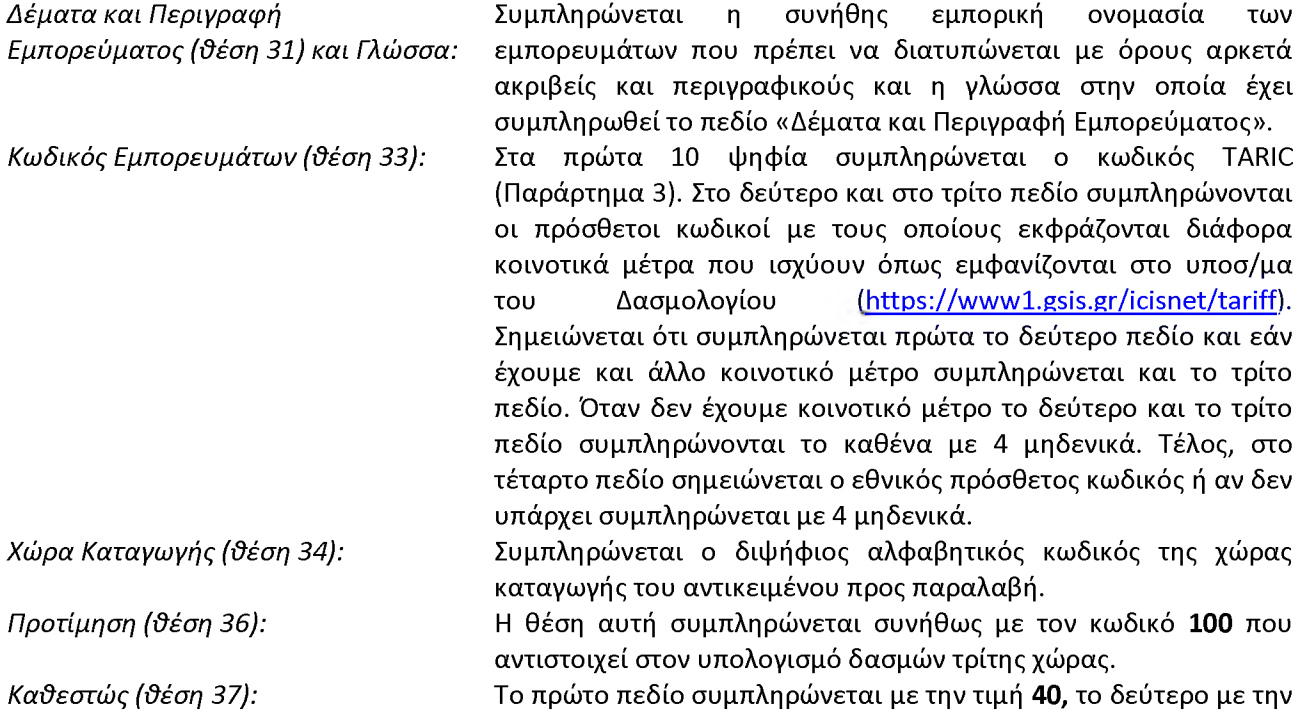

τιμή 00 και το τρίτο πεδίο με την τιμή 000 ή C07 για αντικείμενα αξίας κάτω από το όριο ατέλειας του δασμού (150 ευρώ)

*Μεικτή μάζα (ϋέση 35):*

*Καϋαρή μάζα (ϋέση 38):*

Συμπληρώνεται με την μικτή μάζα του αντικειμένου προς παραλαβή εκφρασμένη σε χιλιόγραμμα.

Συμπληρώνεται με την καθαρή μάζα του αντικειμένου προς παραλαβή εκφρασμένη σε χιλιόγραμμα.

*Συμπληρωματικές μονάδες (ϋέση 41):* Συμπληρώνεται όταν απαιτείται από το υποσύστημα του TARIC με την αντίστοιχη μονάδα μέτρησης. Πχ. στο παράδειγμά μας η συμπληρωματική μονάδα είναι ο αριθμός τεμαχίων.

*Στατιστική αξία (ϋέση 46):*

Συμπληρώνεται με την αξία του τιμολογίου + έξοδα μεταφοράς + έξοδα ασφάλισης (Παραρτήματα 2 και 7).

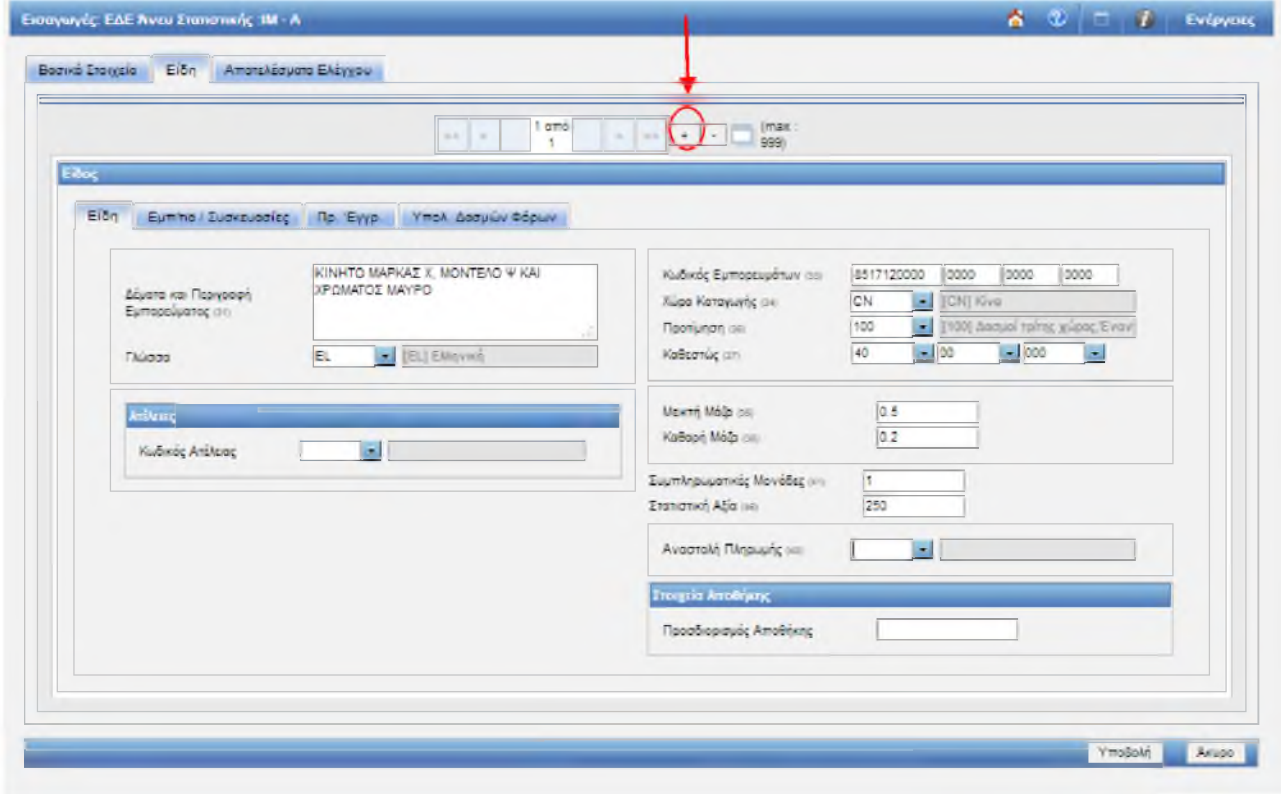

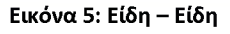

## Σημαντική Σημείωση: Στην εφαρμογή τα δεκαδικά ψηφία διαχωρίζονται με τελεία

Η καρτέλα Εμπ/τια / Συσκευασίες (Εικόνα 6), αφού ο χρήστης πατήσει το σύμβολο «+» προκειμένου να ενεργοποιηθούν τα πεδία της ενότητας, συμπληρώνεται ως εξής:

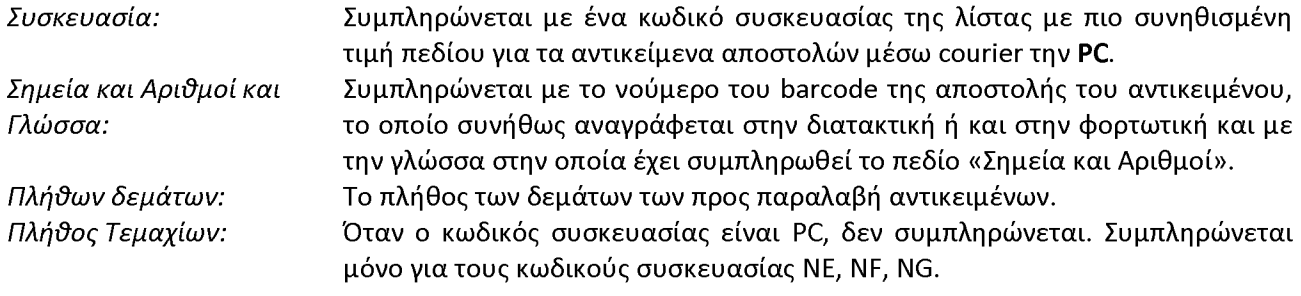

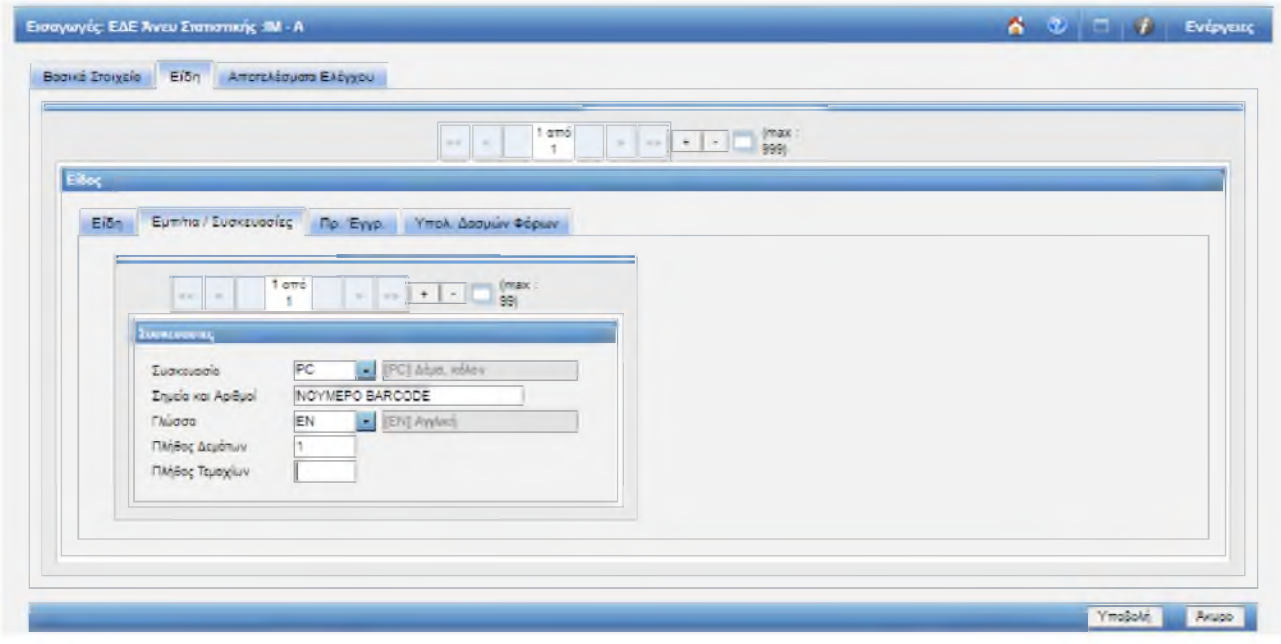

**Εικόνα 6: Είδη - Εμπορευματοκιβώτια / Συσκευασίες**

Η καρτέλα Πρ. Έγγρ. (Εικόνα 7) συμπληρώνεται ως εξής:

*Πιστοποιητικά / Έγγραφα (ϋέση 44-1): Προηγούμενα Παραστατικά (ϋέση 40):* Συμπληρώνεται με τους κωδικούς επισυναπτόμενων εγγράφων πχ. Ν935 για το τιμολόγιο πώλησης, Ν741 για την φορτωτική και 1906 για την διατακτική (Εικόνα 8), αφού ο χρήστης πατήσει το σύμβολο «+» προκειμένου να ενεργοποιηθούν τα αντίστοιχα πεδία. Συμπληρώνεται με το MRN και το στίχο του δηλωτικού, το οποίο αναγράφεται στην διατακτική. Στα δύο πρώτα πεδία του «Κωδ. Παραστατικού» συμπληρώνονται οι τιμές Χ και 337 αντίστοιχα, στο πεδίο «MRN» το MRN του δηλωτικού με τιμή 17GRDH0304XXXXXXXX (για δηλωτικό του τελωνείου Αερολιμένα Ελ. Βενιζέλος), στο πεδίο «Αριθμός Είδους/Στίχου» ο αριθμός στίχος του δηλωτικού, όπως αυτό αναφέρεται στην διατακτική, στο πεδίο «Είδος Συσκευασίας Από Δηλωτικά» συμπληρώνεται με το είδος της συσκευασίας που έχει δηλωθεί στο παραστατικό του Δηλωτικού και τέλος το πεδίο «Ποσότητα» συμπληρώνεται με την ποσότητα του Δηλωτικού.

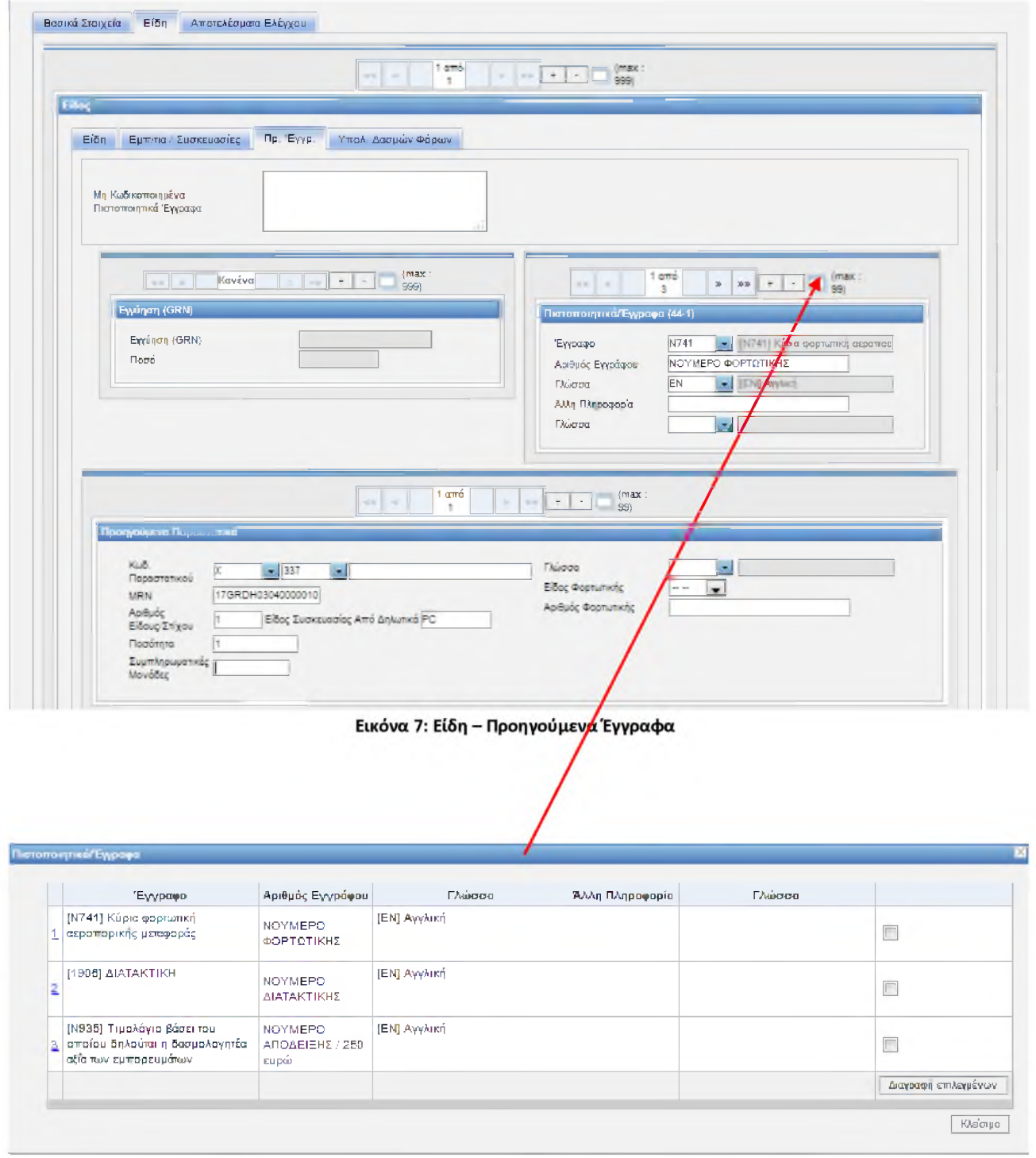

**Εικόνα 8: Είδη - Προηγούμενα Έγγραφα / Πιστοποιητικά Έγγραφα**

Τέλος, η καρτέλα Υπολ. Δασμών Φόρων (θέση 47) (Εικόνα 9.1 - 9.2) συμπληρώνεται ως εξής:

*Είδος:* Συμπληρώνεται με τους κωδικούς μηχανογράφησης που αντιστοιχούν στις επιβαρύνσεις και πιο συγκεκριμένα χρησιμοποιούνται οι κωδικοί A00 για τους Δασμούς και B00 για το ΦΠΑ. *Φορολογική Βάση* Είναι το ποσό πάνω στο οποίο θα υπολογιστούν οι δασμοί και φόροι. Πιο *Επιβάρυνσης:* συγκεκριμένα, για το είδος επιβάρυνσης Α00 η φορολογική βάση

επιβάρυνσης είναι το ποσό που αναγράφεται στην Στατιστική Αξία (θέση

*Συντελεστής Επιβάρυνσης: Ποσό: Τρόπος πληρωμής:* 46) και για το είδος Β00 είναι το ποσό της Στατιστικής Αξίας + το πληρωτέο ποσό των δασμών (Α00). Ο συντελεστής επιβάρυνσης για τον υπολογισμό των δασμών και του ΦΠΑ είναι διαφορετικός για κάθε κωδικό TARIC και ο χρήστης μπορεί να τον πληροφορηθεί από το υποσύστημα του TARIC. Για παράδειγμα 0.24 (24%) συντελεστή επιβάρυνσης του ΦΠΑ Το τελικό πληρωτέο ποσό για κάθε είδος επιβάρυνσης. Φορολογική Βάση Επιβάρυνσης Χ Συντελεστής Επιβάρυνσης = Ποσό Πρέπει να συμπληρώνεται με την τιμή Η, όπως ακριβώς και στα Βασικά Στοιχεία.

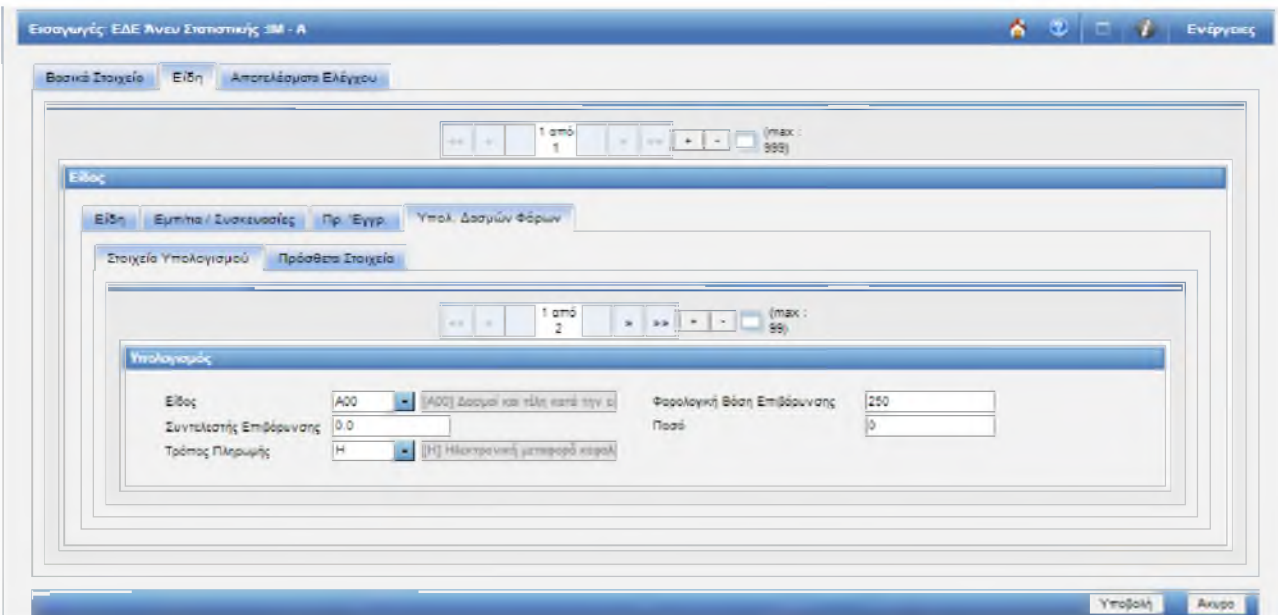

**Εικόνα 9.1: Είδη - Υπολογισμός δασμών και φόρων**

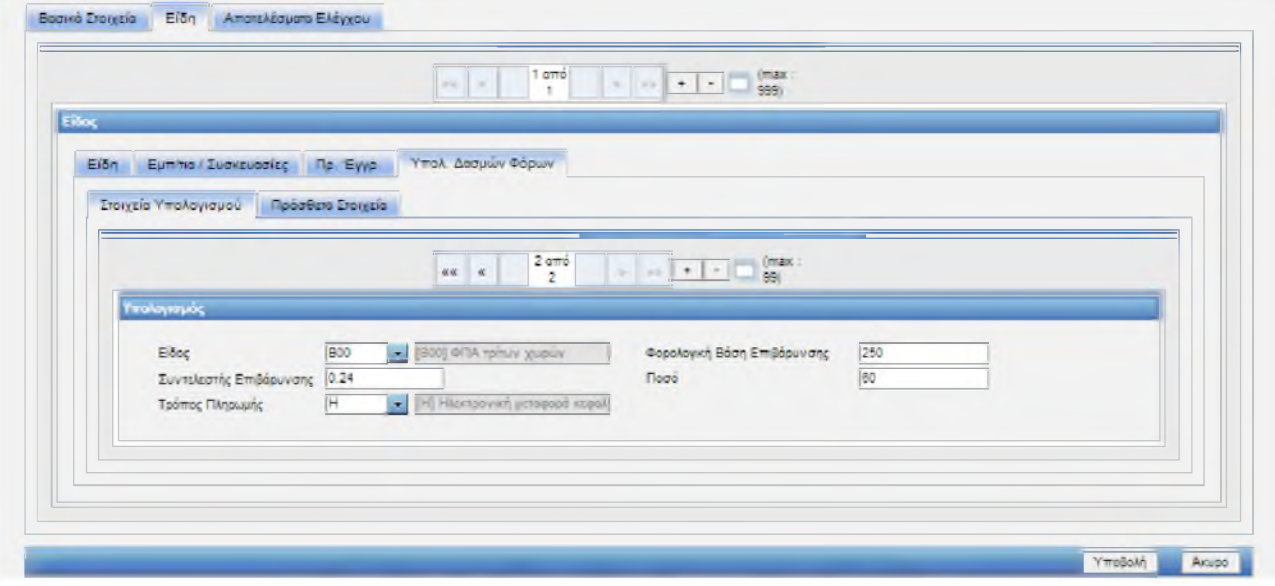

**Εικόνα 9.2: Είδη - Υπολογισμός δασμών και φόρων**

## Παράδεινμα 2°

Ιδιώτης προχωρά στην παραγγελία δύο γυναικείων τσαντών από φυσικό δέρμα και χώρα αποστολής την Αμερική. Η συνολική αξία (πληρωθείσα τιμή) των τσαντών είναι 130€ (156,22USD, με βάση την ισοτιμία που χρησιμοποιήθηκε για τη συναλλαγή) και τα έξοδα μεταφοράς είναι 15€, οι οποίες αποστέλλονται αεροπορικώς με ιδιωτική εταιρεία courier. O κωδικός TARIC σύμφωνα με το Παράρτημα 3 είναι 4202210090 και ο συντελεστής του δασμού σύμφωνα με το δασμολόγιο και το υποσύστημα του TARIC [\(https://www1.gsis.gr/icisnet/tariff\)](https://www1.gsis.gr/icisnet/tariff) είναι 3% και του ΦΠΑ 24%.

Προσοχή: Αν η τσάντα είναι από φυσικό δέρμα πχ κροκόδειλου υπολογίζεται επιπλέον 10% φόρος πολυτελείας.

#### Τρόπος συμπλήρωσης της ανωτέρω διασάφησης:

Ο σχολιασμός του τρόπου συμπλήρωσης που ακολουθεί αποτυπώνει μόνο τις διαφορές σε σχέση με το προηγούμενο παράδειγμα. Για τις υπόλοιπες θέσεις ισχύουν οι παραπάνω οδηγίες.

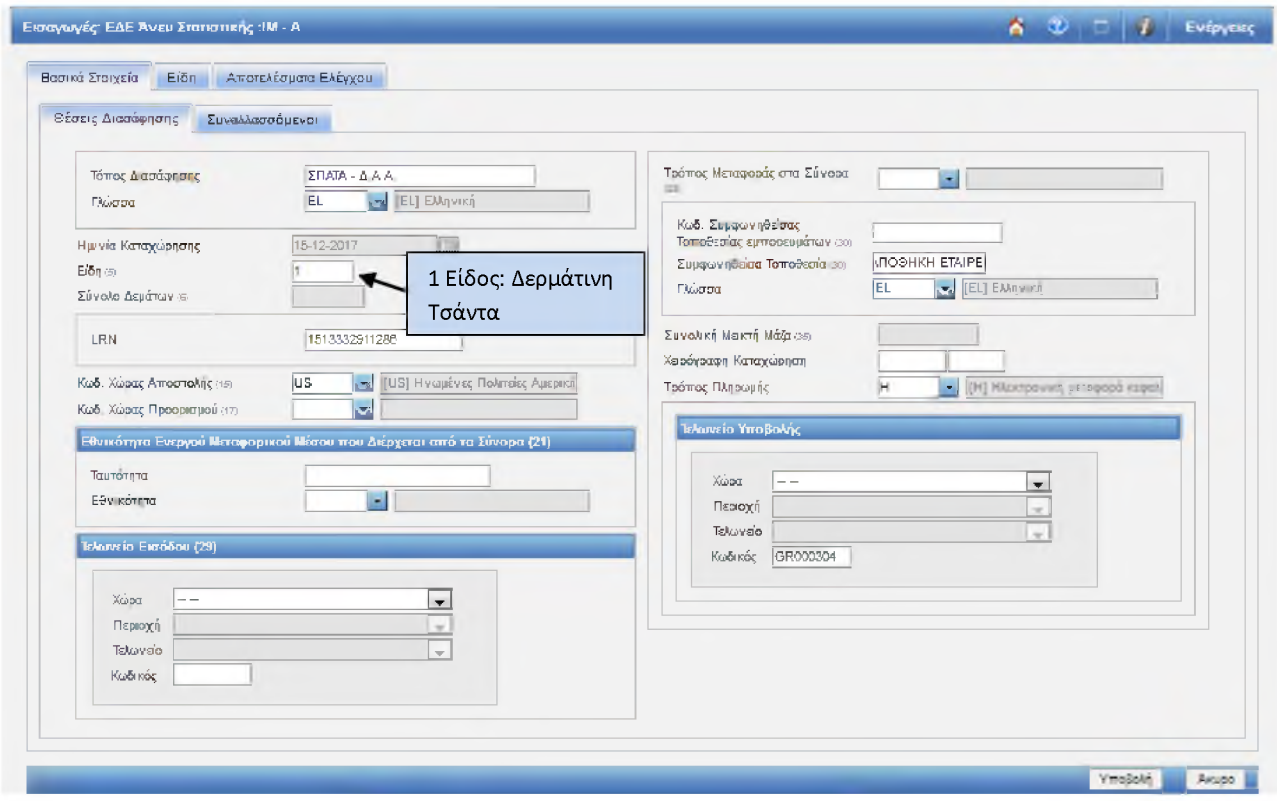

**Εικόνα 10: Βασικά Στοιχεία - Θέσεις Διασάφησης**

Στην καρτέλα Είδη (Εικόνα 11) τα πεδία συμπληρώνονται όπως στο πρώτο παράδειγμα. Επιπλέον, θα πρέπει να διευκρινιστούν τα παρακάτω πεδία:

*Κωδικός Εμπορευμάτων (ϋέση 33):* Επιπλέον της περιγραφής συμπλήρωσης του πεδίου στο πρώτο παράδειγμα, εδώ θα πρέπει να ληφθεί υπόψη ότι οι δερμάτινες τσάντες έχουν φόρο πολυτελείας για κάποια συγκεκριμένα είδη δέρματος πχ. κροκοδείλου, ερπετών. Η συγκεκριμένη δήλωση αποτυπώνεται στο τελευταίο πεδίο της θέσης 33, του οποίου οι πιθανές τιμές συμπλήρωσης είναι οι πρόσθετοι κωδικοί 1006 και 1990. Η τιμή 1006 σημαίνει ότι η τσάντα είναι από δέρματα ερπετών, κροκοδείλων, σαυροειδών και αγρίων ζώων γενικά καθώς και πτηνών, ψαριών και θαλασσίων ζώων γενικά, κατεργασμένα ή μη και υπολογίζεται φόρος πολυτελείας 10%. Η τιμή 1990, όπου και επιλέχθηκε στο παράδειγμά μας, σημαίνει ότι η τσάντα είναι από δέρμα άλλο εκτός των παραπάνω και δεν υπολογίζεται φόρος πολυτελείας. Οι πληροφορίες αυτές αποτυπώνονται στο υποσύστημα του Δασμολογίου (Εικόνες 14.1-14.4).

*Καϋεστώς (ϋέση 37):*

Το πρώτο πεδίο συμπληρώνεται με την τιμή 40, το δεύτερο με την τιμή 00 και το τρίτο πεδίο με την τιμή C07, προκειμένου να μην υπολογιστούν δασμοί, καθώς τα αντικείμενα για παραλαβή είναι κάτω από το όριο ατέλειας του δασμού (150 ευρώ).

*Συμπληρωματικές μονάδες (ϋέση 41).*

Συμπληρώνεται όταν απαιτείται από το υποσύστημα του TARIC με την αντίστοιχη μονάδα μέτρησης. Πχ. στο παράδειγμά μας η συμπληρωματική μονάδα είναι ο αριθμός τεμαχίων.

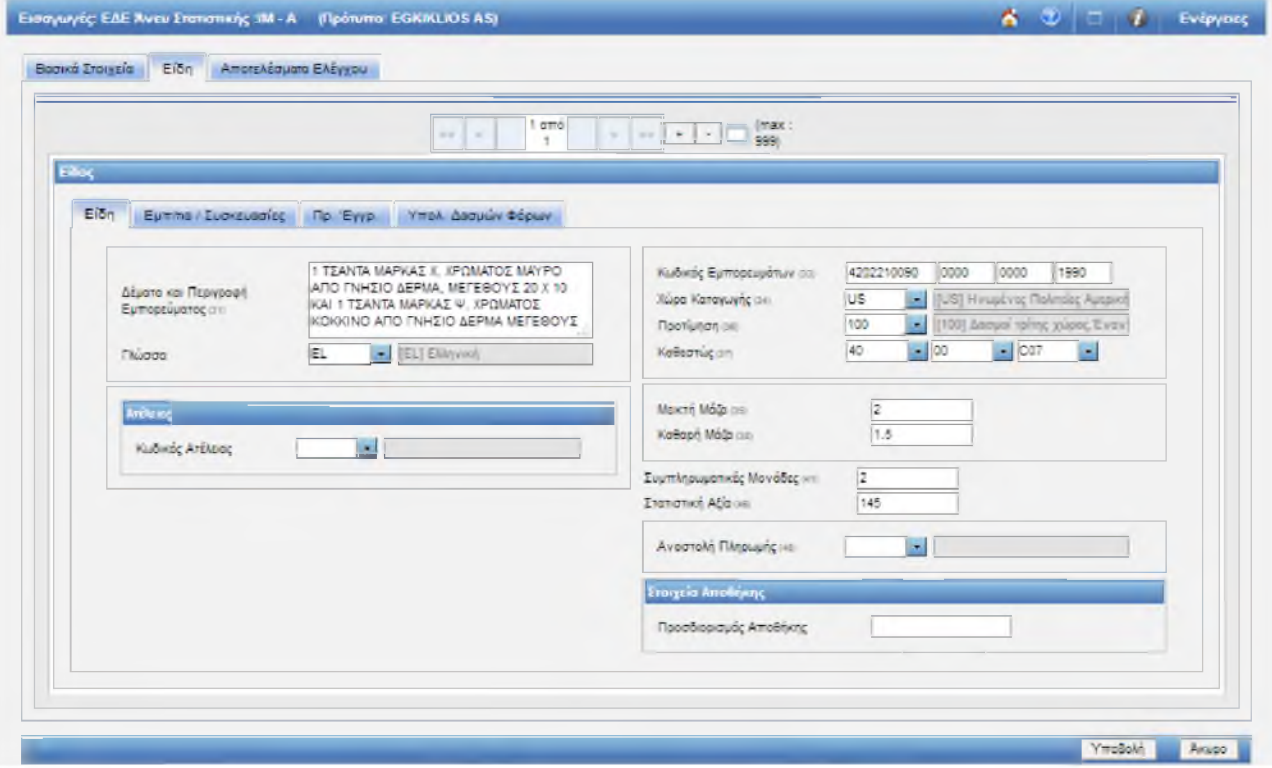

**Εικόνα 11: Είδη - Είδη**

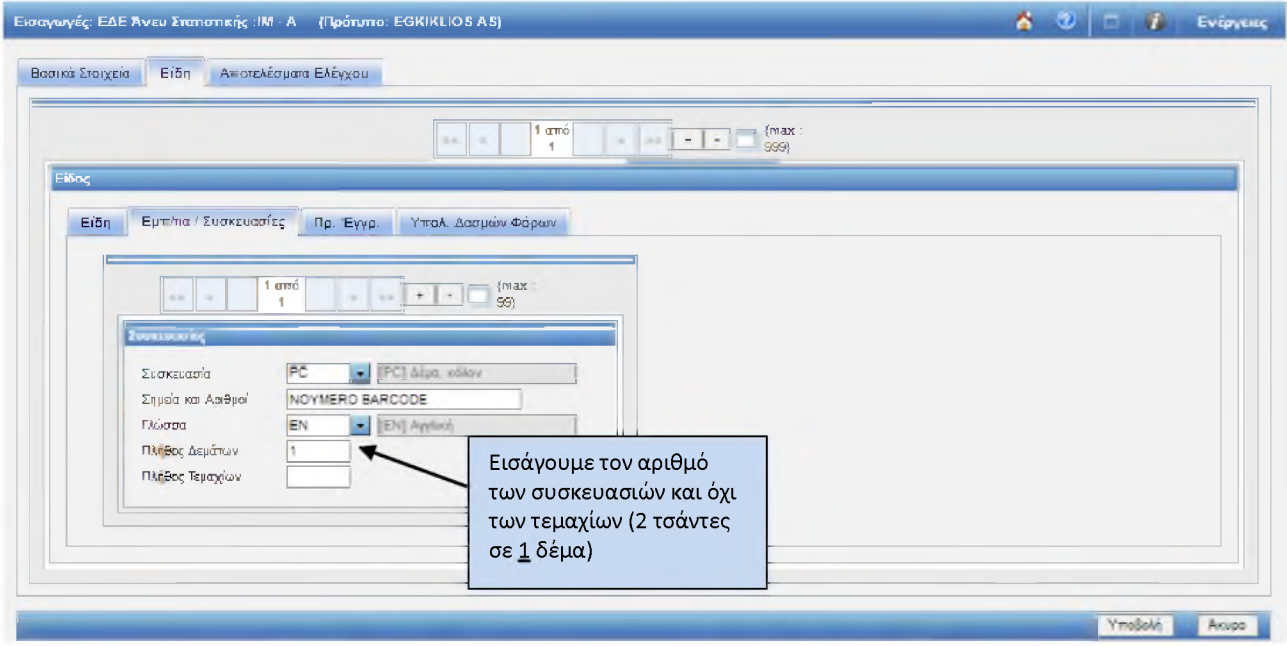

**Εικόνα 12: Είδη - Εμπορευματοκιβώτια / Συσκευασίες**

Ακόμα μία ιδιαιτερότητα στην συμπλήρωση του 2<sup>ου</sup> παραδείγματος είναι το πεδίο Πιστοποιητικά/Εγγραφα (θέση 44-1) της καρτέλας Πρ. 'Εγγρ. (Προηγούμενα Εγγραφα), όπως φαίνεται και στην Εικόνα 13. Σύμφωνα με την κοινοτική νομοθεσία, η οποία ενσωματώνεται στο Υποσύστημα του Δασμολογίου, ο συγκεκριμένος κωδικός TARIC υπόκεινται σε αρκετούς ελέγχους κατά την εισαγωγή (Εικόνα 14.4). Αυτό συνεπάγεται την συμπλήρωση της θέσης 44-1 με κάποια επιπλέον πιστοποιητικά, όπως αυτά αναφέρονται στο Υπ/μα του Δασμολογίου.

|                                                                   | Έγγραφο                                                                                                    | Αριθμός Εγγράφου                         | Γλώσσα                       | Άλλη Πληροφορία | Γλώσσα |                      |
|-------------------------------------------------------------------|----------------------------------------------------------------------------------------------------|------------------------------------------|------------------------------|-----------------|--------|----------------------|
| 1                                                                 | (Ν935) Τιμολόγιο βάσει του<br>οποίου δηλούται η δασμολογητέα<br>αξία των εμπορευμάτων.                         | 123456 / 171 USD                         | [ΕΝ] Αγγλική                 |                 |        | $\Box$               |
| 2                                                                 | [Ν741] Κύρια φορτωτική<br>αεροπορικής μετοφοράς                                                                | <b>APISMOZ</b><br>ΦΟΡΤΩΤΙΚΗΣ             | [ΕΝ] Αγγλική                 |                 |        | $\Box$               |
| a                                                                 | [1906] AIATAKTIKH                                                                                              | 654321                                   | [ΕΝ] Αγγλική                 |                 |        | $\Box$               |
| $\overline{4}$                                                    | [Υθ00] Τα αγαθά που<br>δηλώθηκαν δεν πρέπει να<br>περιλομβάνονται στη Σύμβαση.                                 | $\mathbf{r}$<br>$\overline{\phantom{a}}$ | [ΕΝ] Αγγλική                 |                 |        | $\Box$               |
| 5                                                                 | [Υ922] Εκτός από την γούνα-<br>γάτας και σκύλου όπως<br>προβλέπειαι στον κανονισμό<br>[Υθ32] Άλλα προϊόντα από | $\mathbf{r}$<br>$\tau$<br>ä.             | [ΕΝ] Αγγλική<br>[ΕΝ] Αγγλική |                 |        | $\Box$               |
| εκείνα τα προϊόντα φώκιας που<br>e<br>αναφέρονται στον Κανονισμό. | $\pi$                                                                                                    |                                          |                              |                 | $\Box$ |                      |
|                                                                   |                                                                                                    |                                          |                              |                 |        | Διαγραφή επιλεγμένων |

**Εικόνα 13: Είδη - Προηγούμενα 'Εγγραφα / Πιστοποιητικά 'Εγγραφα**

Στις Εικόνες 14.1 έως 14.4 φαίνονται σε πέντε βήματα ο τρόπος αναζήτησης στο Υποσύστημα Δασμολογίου [\(https://www1.gsis.gr/icisnet/tariff\)](https://www1.gsis.gr/icisnet/tariff) όλων των απαραίτητων πληροφοριών για την συμπλήρωση του ΕΔΕ Άνευ Στατιστικής.

|                                                                                    |                            |  | The Lines or Anti-moment Links.                                                                                               |
|------------------------------------------------------------------------------------|----------------------------|--|----------------------------------------------------------------------------------------------------|
| CISNet : Διαχτίριση Δασμολογίου                                                    |                            |  |                                                                                                    |
| <b>AGETHPIA</b><br>TARIC<br><b><i><u>Davelsen TARC</u></i></b>                     |                            |  |                                                                                                    |
| Ονοματολογία Μπρα Υπολογισμός δασμών Ποροστώσεις Αναφορές Περισσότερες πληροφασίες |                            |  | Bongoo                                                                                                    |
| Ερευνα βάσει ονοματοπογίας εμπορευμάτων<br>ĸ                                       |                            |  |                                                                                                    |
| Αναζήτηση μέσω κειμένου                                                            |                            |  | δασμολογίου για τις Τελωνειακές Αρχές των χωρών μελών της Ε.Ε. Το σύστημα είναι συμβατό με τις απαιτήσεις της Ε.Ε. και παρέχε |
| $\mathbf{T}_\mathrm{I}$<br>Πίνακας συσπετισμού<br>$\alpha$                         | γη της εθνικής νομοθεσίας. |  |                                                                                                    |

**Εικόνα 14.1: Υποσύστημα Δασμολογίου - Έρευνα μέτρων βάσει κωδικών εμπορευμάτων**

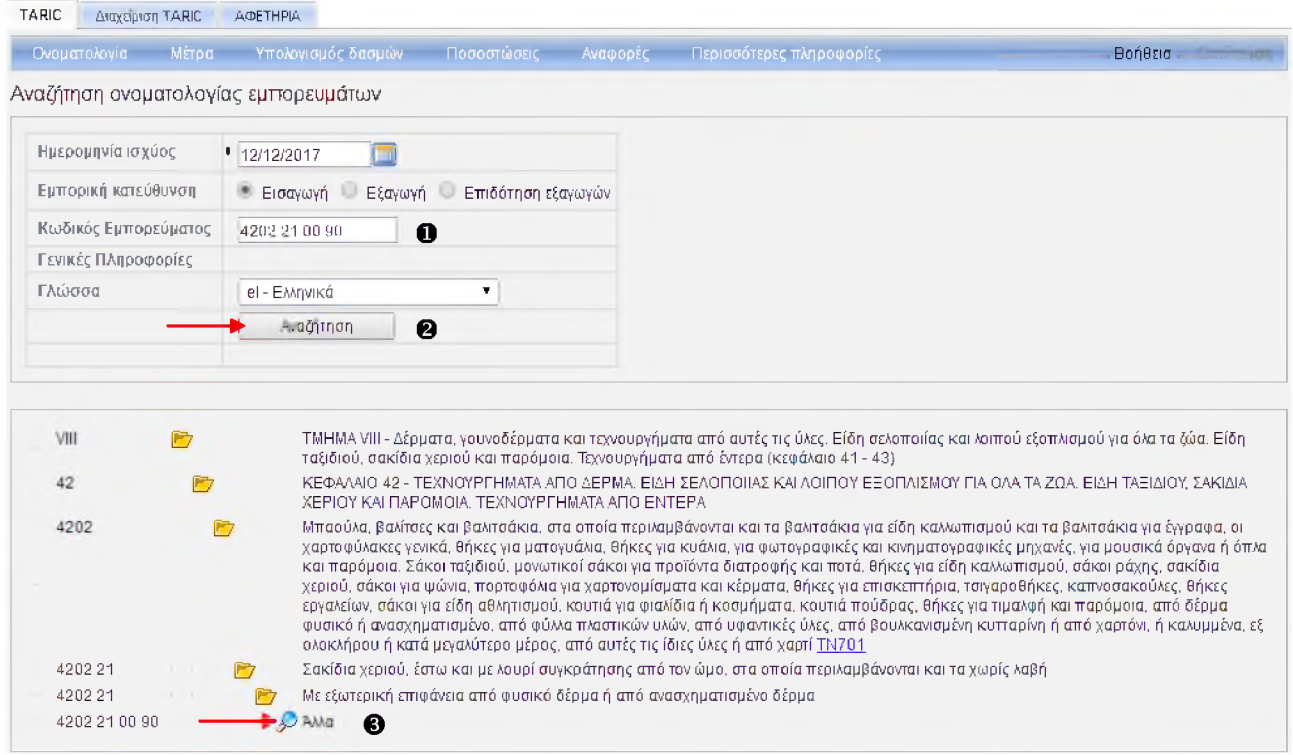

**Εικόνα 14.2: Υποσύστημα Δασμολογίου - Έρευνα μέτρων βάσει κωδικών εμπορευμάτων**

|                      |          |                                           |                                 |  | Ονοματολογία Μέτρα Υπολογισμός-δασμών Ποσοστώσεις Αναφορές Περισσότερες-πληροφορίες |  |  |  |  |  |
|----------------------|----------|-------------------------------------------|---------------------------------|--|-------------------------------------------------------------------------------------|--|--|--|--|--|
|                      |          | Έρευνα μέτρων βάσει κωδικών εμπορεύματος. |                                 |  |                                                                                     |  |  |  |  |  |
| Ημερομηνία ισχύος    |          | <b>I</b> Diff<br>12/12/2017               |                                 |  |                                                                                     |  |  |  |  |  |
| Κωδικός Εμπορεύματος |          | 1a<br>14202210090                         |                                 |  |                                                                                     |  |  |  |  |  |
| Εμπορική κατεύθυνση  |          | <sup>14</sup> Εισαγωγή<br>Εξαγωγή         |                                 |  |                                                                                     |  |  |  |  |  |
| Πρόσθετος Κωδικός    |          | 蘭                                         |                                 |  |                                                                                     |  |  |  |  |  |
| Πρόσθετος Κωδικός 2  |          | 歯                                         |                                 |  |                                                                                     |  |  |  |  |  |
| Πρόσθετος Κωδικός 3  |          | 66                                        |                                 |  |                                                                                     |  |  |  |  |  |
| Χώρα                 | $\bf{a}$ | lus                                       | US - Ηνωμένες Πολ. της Αμερικής |  |                                                                                     |  |  |  |  |  |
| Νόμισμα              |          | EUR-EURO<br>۰                             |                                 |  |                                                                                     |  |  |  |  |  |
|                      | ❺        | Αναζήτηση                                 |                                 |  |                                                                                     |  |  |  |  |  |

**Εικόνα 14.3: Υποσύστημα Δασμολογίου - Έρευνα μέτρων βάσει κωδικών εμπορευμάτων**

| US - HVWUDECT<br>- EURO<br>monthcol                                                   |                                                                                                    |                                                                                         |                                                                                                    |                       |                                                 | ox DKDS //icisnet.ggps.gsis/in:inet/tanif/common/cundition-papup/pf?unreleased=true&p1=EUR&sd=201<br>710. Μέτρα - Έλεγχος κατά την εκταγωγή - CITES - κεχίαι από B4/E2/2017 |                                                                                                    |                   |                              |                                                              |
|---------------------------------------------------------------------------------------|----------------------------------------------------------------------------------------------------|-----------------------------------------------------------------------------------------|----------------------------------------------------------------------------------------------------|-----------------------|-------------------------------------------------|----------------------------------------------------------------------------------------------------|----------------------------------------------------------------------------------------------------|-------------------|------------------------------|--------------------------------------------------------------|
| Συμπληρώνεται<br>στην θέση 44-1                                                       | <b>CARD CARD CARDS</b><br><b>Newsplayer In re-</b><br>0062<br>AAAp mitmemating<br>Edwin TunnEcc<br>508 |                                                                                         | <b><i><u>Changes of the State of The State of The State of The State of The State of The State of The State of The State of The State of The State of The State of The State of The State of The State of The State of The State of </u></i></b><br><b>Продушиля том вте втомостим</b> |                       | dist Companies<br>29 Emmerson n odovovářečevení |                                                                                                    |                                                                                                    |                   |                              |                                                              |
| του ΕΔΕ Άνευ<br>Στατιστικής. Στο<br>παράδειγμά μας                                    |                                                                                                    |                                                                                         |                                                                                                    |                       |                                                 | <b>FRITAMERS PUTCTES</b> *<br>ιις περιλαμβανονται στη Συμβαση της<br><b>OLGOWSTOV ICRES!</b>                                                                                | uera amb Lheur-<br>Τα αγαθο που δηλώθηκαν δεν πρέπει 29 Επηρεπεται η εσαγων//εξαγωγη<br>you are children |                   |                              | <b>IG.</b> TEXVOLUTING TO CHECK<br><b>HMATA ARO ENTERA M</b> |
| το Υ900<br><b>DELLING &amp; KPITHPION</b>                                             |                                                                                                    | <b>GEV BUCHINE EVYDORO</b><br>DR EKORY WAT I CODYNAY A ME<br>utmailintero nvautmailinte |                                                                                                    |                       |                                                 |                                                                                                    |                                                                                                    |                   |                              |                                                              |
| Terms surpou 8                                                                        |                                                                                                    |                                                                                         | <b><i><u>Repairmants</u></i></b>                                                                                                    | Гличевичего Полноза и |                                                 | Elmpousseurs Niepac 8                                                                                                    | Turisalian ilg. Anguso                                                                                   | Произтовшение 8   | <b>Figures</b> (made and 18) | Kevoview                                                     |
| <b><i>Laquite minte plans</i></b>                                                     |                                                                                                    |                                                                                         |                                                                                                    | <b>ERGIL DUMES</b>    |                                                 |                                                                                                    | 3 scota                                                                                                  |                   |                              | R2261/91                                                     |
| <b>EACODEMENT TO LESSINGS - UTTLE</b>                                                 |                                                                                                    |                                                                                         | CD370                                                                                                    | FROJ OUNCE            |                                                 |                                                                                                    |                                                                                                    | $\epsilon$        | Θέση 33 του ΕΔΕ              |                                                              |
| WARDER AND THE RESIDENCE AND CONTROL IN CHARGE                                        |                                                                                                    | CD 3                                                                                    | ERGA DIRECT                                                                                                    |                       |                                                 |                                                                                                    | s                                                                                                    | Άνευ Στατιστικής. |                              |                                                              |
| EACHING AND THE EUROPEAN STRONG                                                       |                                                                                                    |                                                                                         |                                                                                                    | ERUM UNIES            |                                                 |                                                                                                    |                                                                                                    | Š                 |                              |                                                              |
| Θέση 41 του ΕΔΕ<br>Tuesday, agree and the<br>Άνευ Στατιστικής.<br>adaptic movem kelar |                                                                                                    | ERGA OHI ES<br><b>ERGA DIMES</b>                                                        |                                                                                                    |                       |                                                 | Αράμός Υέραχων                                                                                                    |                                                                                                    |                   | R2658/81                     |                                                              |
|                                                                                       |                                                                                                    |                                                                                         |                                                                                                    |                       |                                                 | 10%                                                                                                    |                                                                                                    | 1008              | 1N29600                      |                                                              |
| vorse maken keise                                                                     |                                                                                                    |                                                                                         |                                                                                                    | ERGA Offices          |                                                 |                                                                                                    | 6.000%                                                                                                   |                   | 1990                         | 11029600                                                     |
| odpoc Flatver/Bluevinc Allied                                                         |                                                                                                    |                                                                                         |                                                                                                    | <b>ERGA OMMES</b>     |                                                 |                                                                                                    |                                                                                                    | £                 |                              | 11/28590                                                     |

**Εικόνα 14.4: Υποσύστημα Δασμολογίου - Έρευνα μέτρων βάσει κωδικών εμπορευμάτων**

Στην καρτέλα Υπολ. Δασμών Φόρων (Εικόνα 15) τα πεδία συμπληρώνονται όπως στο πρώτο παράδειγμα, με την διαφορά ότι στο δεύτερο παράδειγμα θα υπολογιστεί μόνο ΦΠΑ με τον κωδικό Β00.

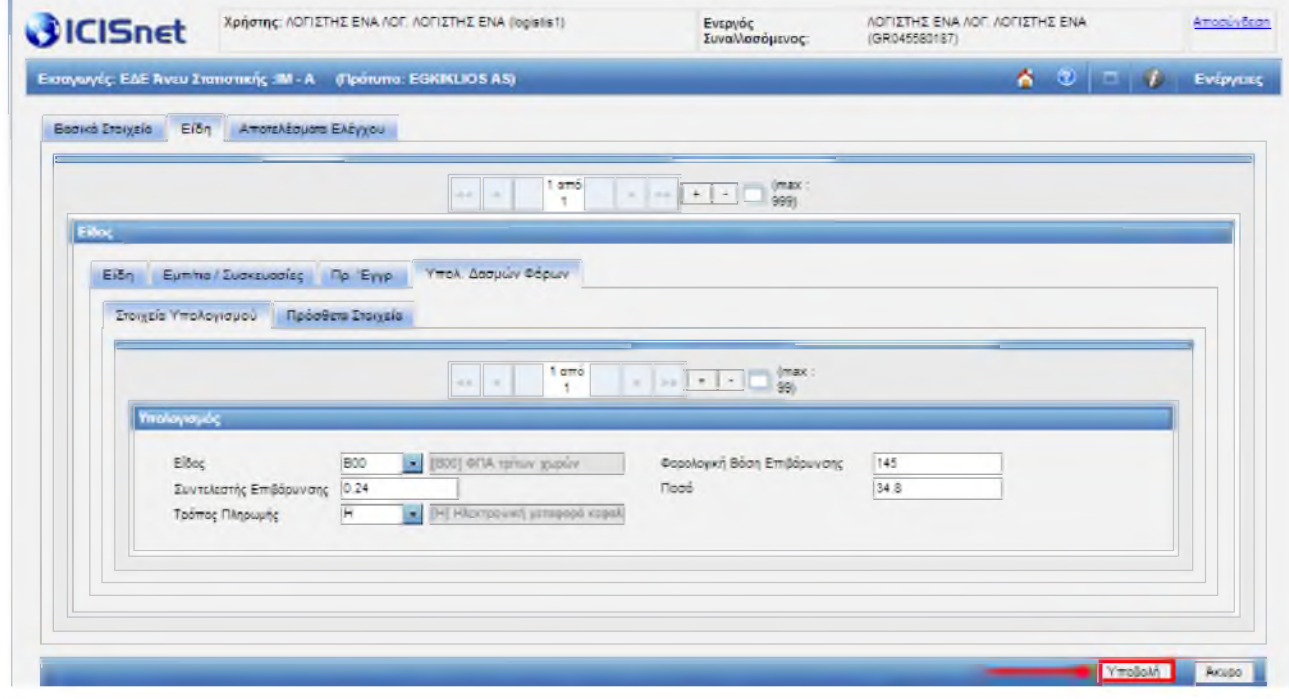

**Εικόνα 15: Είδη-Υπολογισμός δασμών και φόρων**

Μετά την συμπλήρωση όλων των υποχρεωτικών πεδίων του ΕΔΕ Άνευ Στατιστικής, ο χρήστης πατάει «**Υποβολή**» και αν δεν προκύψουν σφάλματα η εφαρμογή αποδίδει MRN της μορφής 17GRSI0304XXXXXXXX.